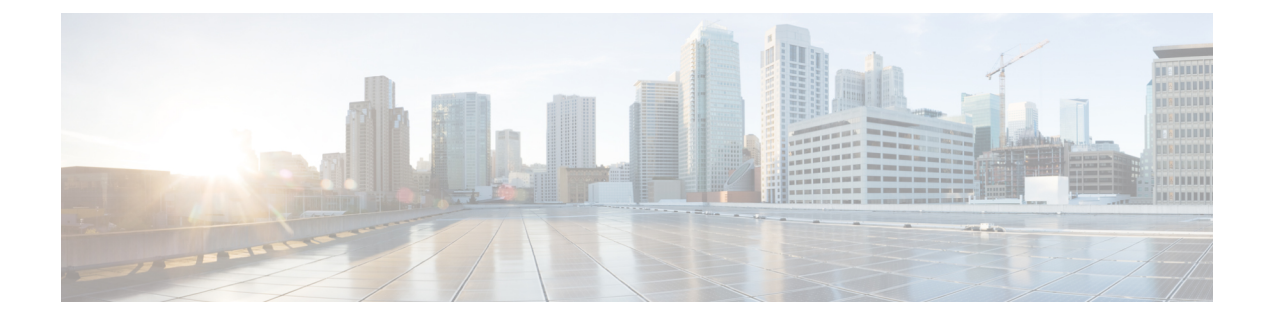

# **Uninstalling Cisco UCS VIC Drivers**

This chapter contains the following sections:

- [Unloading](#page-0-0) sNIC Drivers, page 1
- [Uninstalling](#page-0-1) Linux Drivers, page 1

# <span id="page-0-0"></span>**Unloading sNIC Drivers**

You can unload the sNIC driver, but uninstalling the sNIC drivers would require uninstalling the OS.

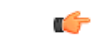

**Important** To unload an sNIC driver that is in use, reboot the host.

### **Procedure**

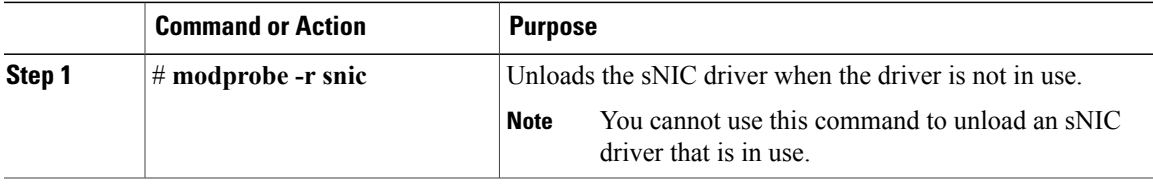

This example shows how to unload sNIC drivers:

```
# modprobe -r snic
```
## <span id="page-0-1"></span>**Uninstalling Linux Drivers**

If the management connection is over the eNIC, we recommend that you use the serial or KVM console to complete the driver installation. Completing an rmmod of the current driver results results in a loss of eNIC network connectivity.

I

If you are booting from SAN storage, you cannot remove the existing fNIC driver using the **rmmod** fNIC command because this driver is required to use the SAN LUNs. Instead, enter the **rpm --erase** *old-kmod-fnic-rpm-name* command to erase the old RPM.

#### **Procedure**

**Step 1** Remove existing drivers by entering one of the following commands:

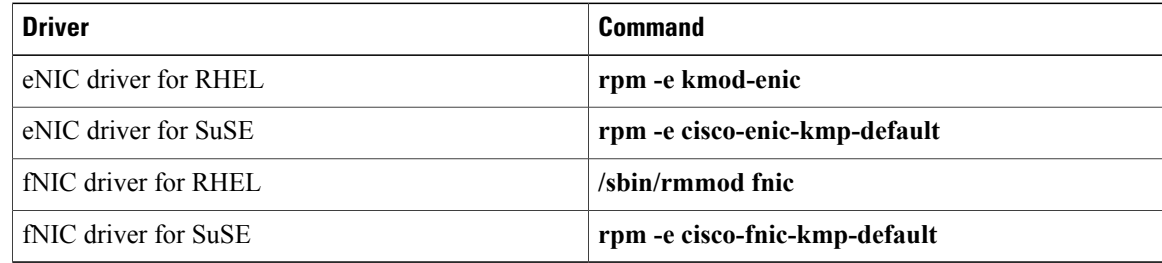

### **Step 2** Reboot the host.

If it is not possible to reboot the host, manually unload the running driver and reload the previously installed driver by entering the following commands:

#### **rmmod enic**

#### **modprobe enic**

**Step 3** Verify that the driver is deleted from the host. **sbin/lsmod | grep** {**enic** | **fnic**}